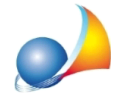

## Come devo configurare DropBox per far sì che i documenti di NOVA Studio Tecnico siano salvati nel cloud e disponibili ovunque?

Attraverso l'applicazione *Dropbox per Windows* è possibile sincronizzare i documenti, i protocolli ed altri file prodotti da NOVA Studio Tecnico.

Per prima cosa è necessario effettuare il download dell'applicazione dal seguente link: <https://www.dropbox.com/it/install>

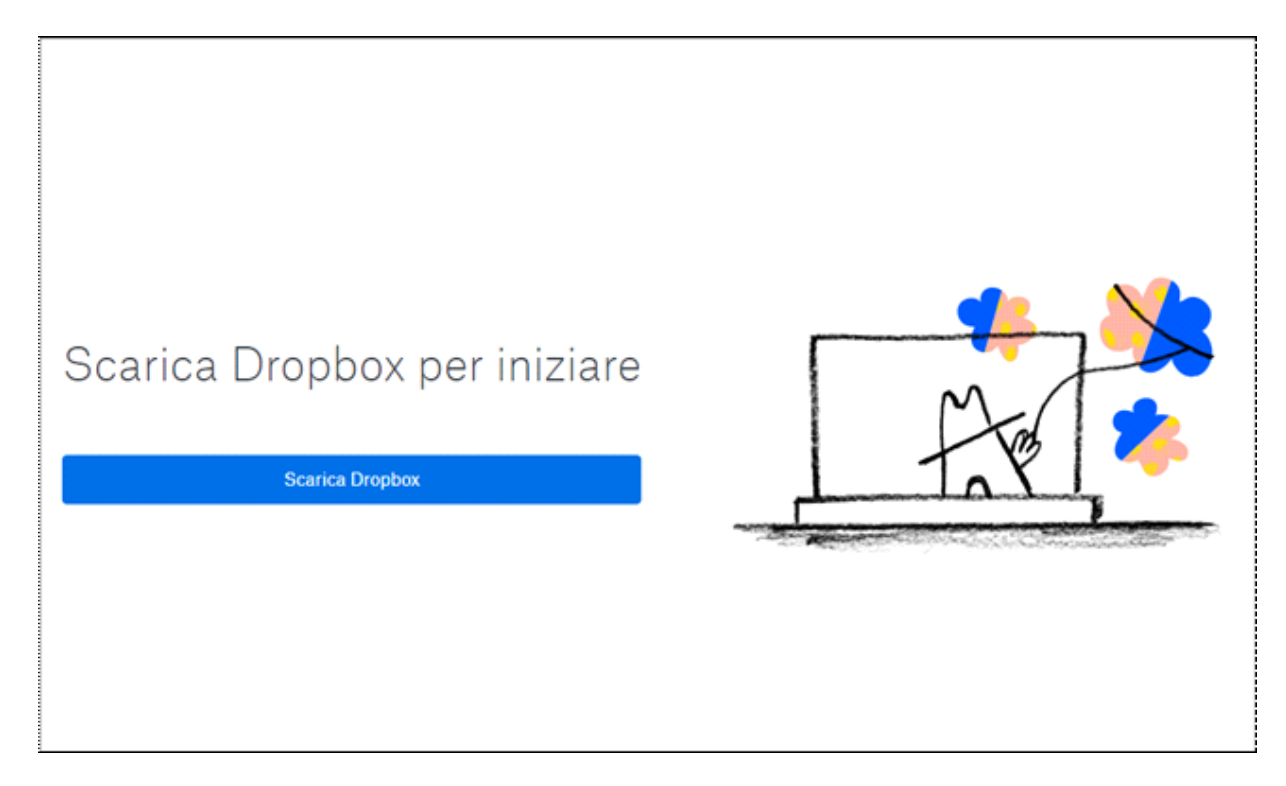

Una volta effettuato il download, procedere all'installazione ed in seguito avviare l'applicazione *Dropbox* dal menu Start di Windows o dall'icona del systray.

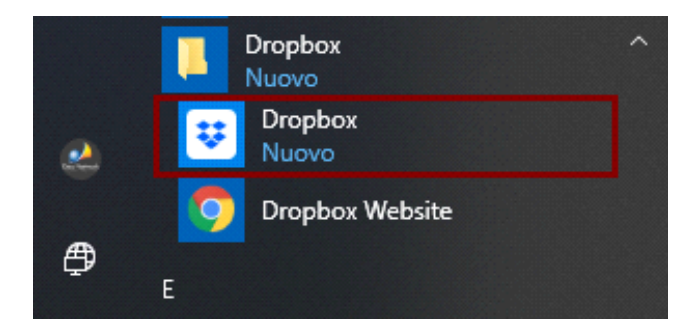

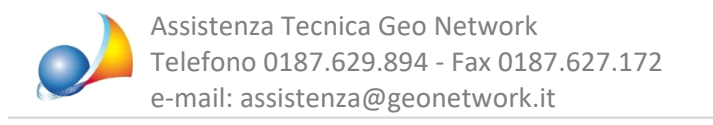

Al primo avvio verrà proposta una procedura guidata per configurare al meglio Dropbox.

Passo 1. Accedere con il proprio account (se non se ne possiede uno è possibile utilizzare anche il proprio account Google o Apple).

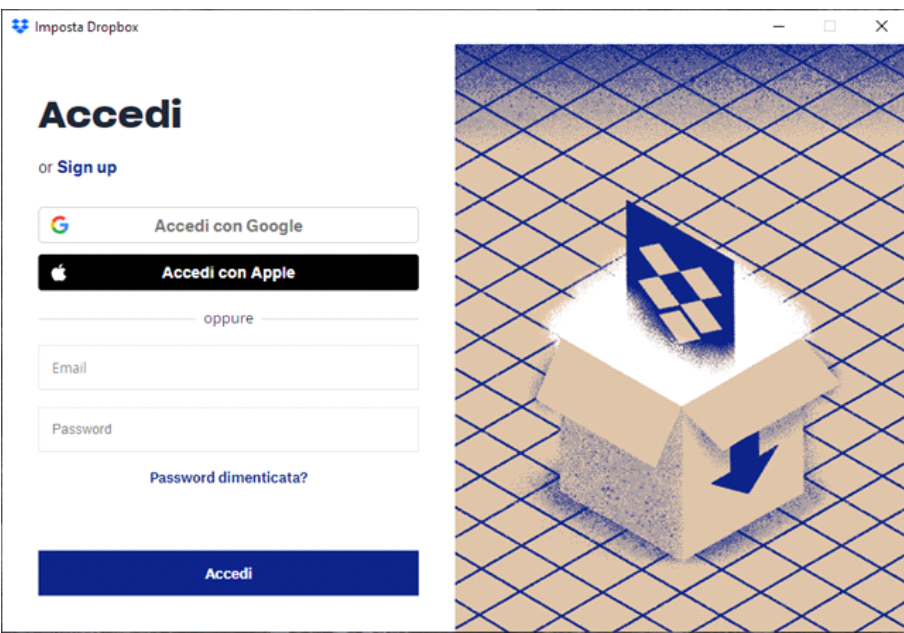

Passo 2. Premere Avanti nella prima schermata e successivamente selezionare *Imposta i file come locali* e premere *Continua con Basic.* 

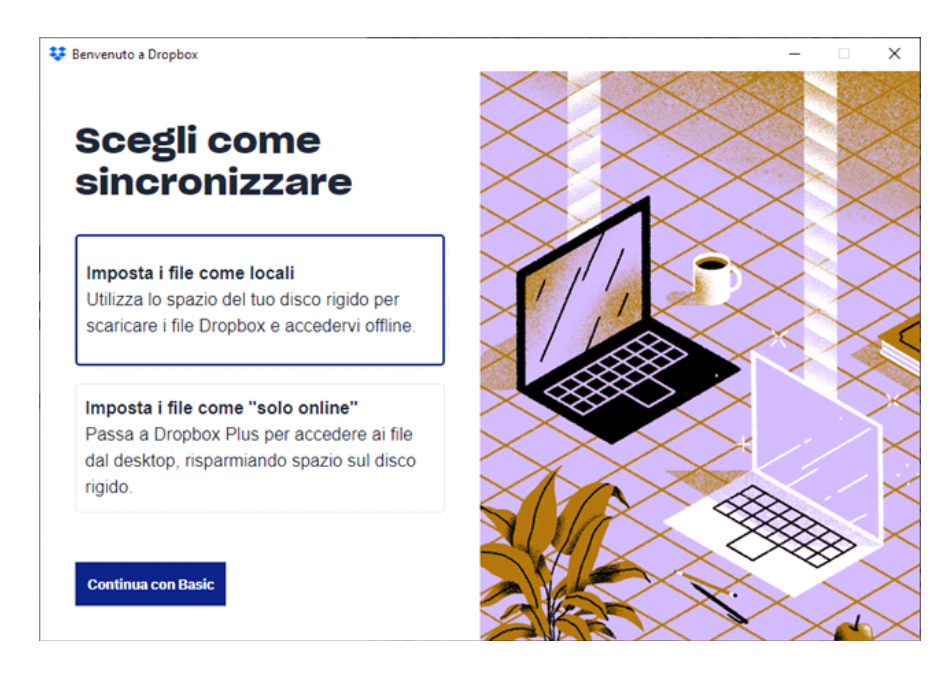

Passo 3. La procedura guidata terminerà e verrà visualizzata la cartella predefinita di Dropbox(normalmente*C:\Users\<nomeutente>\Dropbox*).

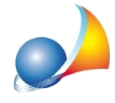

Avviare NOVA Studio Tecnico (nel caso di versione Client / Server chiudere tutte le istanze nella rete), selezionare la funzione Strumenti | Impostazioni generali | Cartelle predefinite ed impostare la Cartella salvataggio documenti della pratica e la Cartella salvataggio protocolli come indicato nella finestra sottostante, specificando la cartella di Dropbox:

- Cartella salvataggio documenti della pratica: C:\Users\<nomeutente>\Dropbox\PRATICHE

- Cartella salvataggio protocolli:

C:\Users\<nomeutente>\Dropbox\PROTOCOLLI

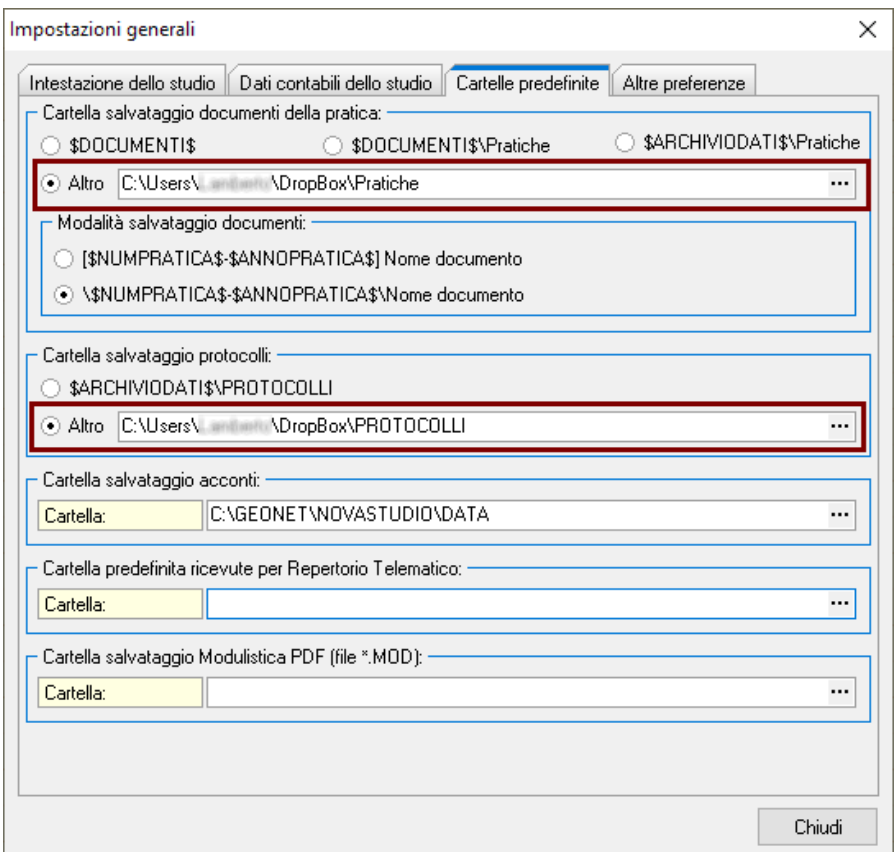

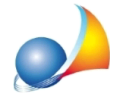

Chiudere NOVA Studio Tecnico e spostare le cartelle PRATICHE e PROTOCOLLI dalla cartella DATA di NOVA Studio Tecnico alla cartella predefinita di Dropbox ed attendere che i file siano sincronizzati.

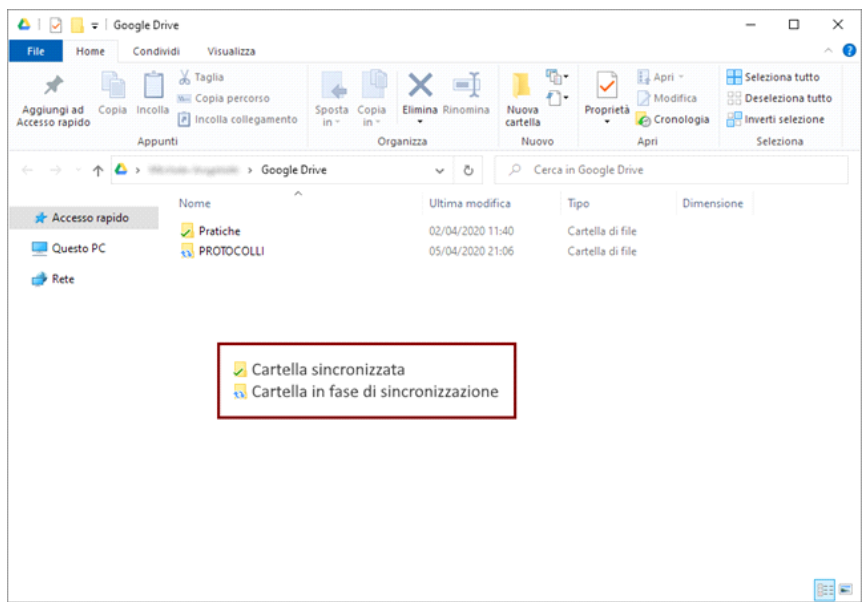

A questo punto sarà necessario ripetere quanto indicato sopra in tutti i PC su cui è installato NOVA Studio Tecnico.

## **IMPORTANTE!**

E' altamente sconsigliato sincronizzare tutta la cartella dati di NOVA Studio Tecnico in quanto – essendo file database – potrebbero danneggiarsi o crearsi problemi di accesso.